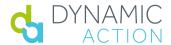

## DynamicView Quick Start Guide

## • Requirements:

To Log in to DynamicView, you need the extension downloaded and a user account\*.

\*If you have not received an email asking you to complete your account setup/password, please contact <a href="mailto:support@dynamicaction.com">support@dynamicaction.com</a> immediately.

- In your Chrome browser, navigate to your favorite category page on your website
- Sign on to DynamicView:

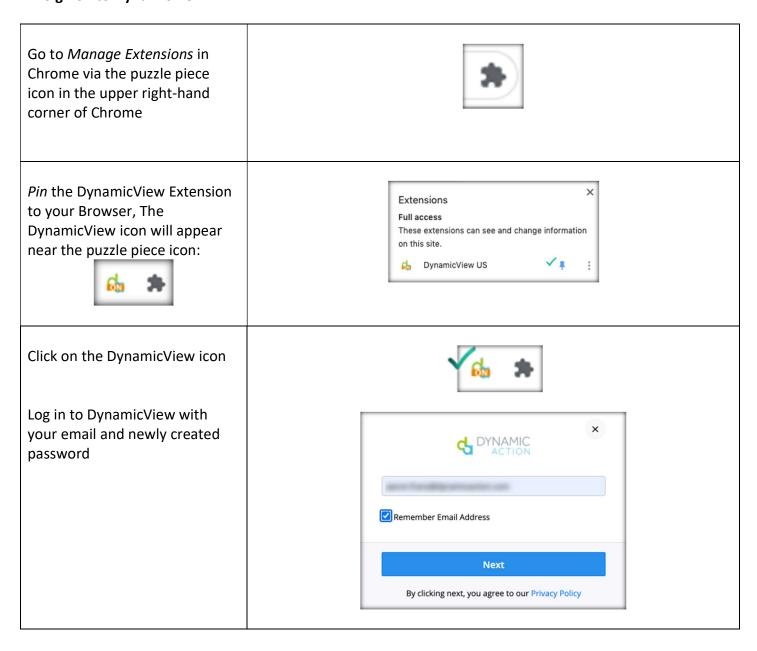

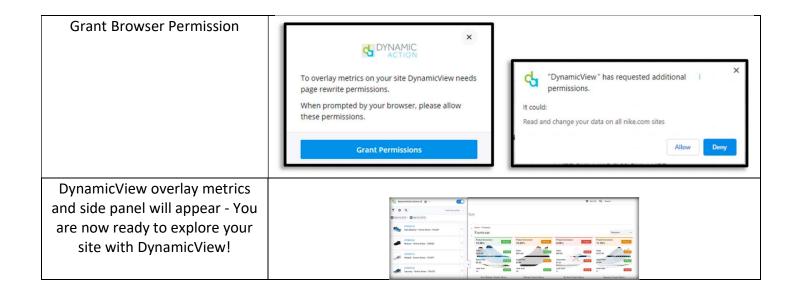

## **DynamicView at a Glance:**

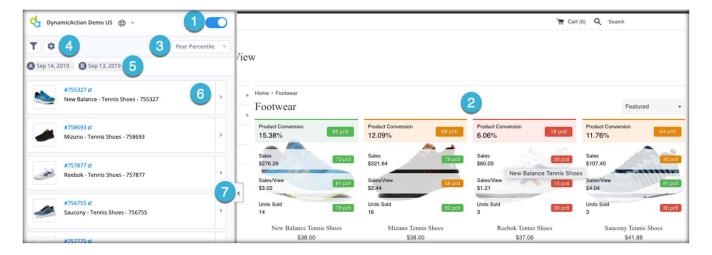

- 1. Overlay Toggle: Turn on and off the overlay metrics on your website
- 2. Overlay Metrics: View product metrics with color coding (RAG) product health indicators
- 3. Product Comparison Drop Down: Select from Category *Peer Percentile* (default), % vs period B, and % vs Total
- 4. Gear Icon: Change overlay metrics, choosing from over 200 different metrics
- 5. Calendar: Data can be viewed at a Day over Day level, Week over Week or Month over Month
- 6. Product Detail: Click into products to view additional KPIs and health indicators
- 7. Sidebar: Collapse or expand, ability to present sidebar on left or right side of webpage

## **Example Use Case Metric Overlays**

| Use Case               | User Group        | Primary Metric   | Secondary Metrics |
|------------------------|-------------------|------------------|-------------------|
| What is the early read | Buyer             | Units Sold       | Product Views     |
| of a new               |                   |                  | Conversion        |
| product/collection     |                   |                  | Stock Cover       |
| performance?           |                   |                  |                   |
|                        |                   |                  |                   |
| Are we driving traffic | Site Merchandiser | Product Views    | Product Profit    |
| to profitable          |                   |                  | Profit per View   |
| products?              |                   |                  | Product Margin %  |
|                        | 0                 |                  |                   |
| Are any products with  | Content Team      | Abandonment Rate | Add to Cart Rate  |
| High Abandonment       |                   |                  | Product Views     |
| Rates in key site      |                   |                  | Conversion        |
| zones?                 |                   |                  |                   |
|                        |                   |                  |                   |

To learn more about additional value added features, such as Action Impact, review the <u>User Guide</u> found on your support page or contact <u>support@dynamicaction.com</u>